# Git II

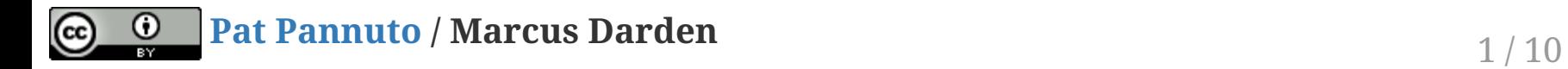

## Goin' Old School

Lecture this week will use the whiteboard during class.

These slides capture the lecture notes / plan.

We will also post some supplemental material on the [course homepage](https://c4cs.github.io/#schedule)

# Repo Sandbox: In the Beginning...

1 <- 2 <- 3 master

- 1. Create empty repo, add commits 1, 2, 3 and record hashes
- 2. Check out .git/HEAD
	- What is "HEAD"?

## Repo Sandbox: A New Branch

```
1 <- 2 <- 3 master
 \sqrt{2} <- 3 <- 4 no_two
```
- 1. git checkout <commit 1 hash>
	- What is 'detached HEAD' state?
- 2. git branch no\_two
- 3. git checkout no\_two , add commits 3 & 4 and record hashes
	- HEAD is reattached
- 4. Explore .git/refs/heads/...
	- What is a branch?

# Repo Sandbox: The First Merge

1 <- 2 <- 3 <- M1 master  $\setminus$ <- 3 <- 4 <- no\_two

- 1. A new alias!
- 2. git checkout master
	- look around
- 3. git merge no\_two
	- 'merge' means 'merge into'
	- look around

### Repo Sandbox: Fast Forward

 <- 5 master, fast\_five /  $1 \le -2 \le -3 \le -11$  $\frac{1}{2}$ <- 3 <- 4 <- no\_two

- 1. git checkout -b fast\_five , add commit 5, record hash
	- look around
- 2. git checkout master
- 3. git merge fast\_five
	- What does 'fast forward' mean?
	- look around

### Repo Sandbox: More Branches

```
 <- 6 add_six
 /
1 <- 2 <- 3 <- M1 <- 5 master, fast_five
   \qquad \qquad \qquad / \qquad \qquad \setminus\lt- 3 \lt- 4 \lt- no two \lt- 7 add seven
```
- 1. git checkout -b add\_six
	- look around
- 2. git branch add\_seven master
	- look around
- 3. Add commit 6, record hash
	- look around
- 4. git checkout add\_seven , add commit 7, record hash
	- look around

### Repo Sandbox: Merge en Trois

```
\leftarrow 6 \leftarrow add_six
/ \sqrt{ }1 <- 2 <- 3 <- M1 <-- 5 <- ---- <- M2 master
    \qquad \qquad \qquad / \qquad \qquad \setminus \qquad \qquad /\leftarrow 3 \leftarrow 4 \leftarrow no_two \leftarrow 7 \leftarrow add_seven
```
- 1. git branch -d fast\_five
- 2. git checkout master
- 3. git merge add\_six add\_seven
	- Can merge *n* branches at once (octopus!)
	- Creates a 'merge commit', why?

#### Remotes

1. Show how the graph varies based on machine

• Sync'ing is all about syncing graph objects 2. Open GitLab, explain what it is

- 3. Push demo to GitLab
- 4. Pull down a clone
- 5. Make changes
- 6. Push up
- 7. Fetch, then merge
- 8. Repeat with pull
- 9. Pushing, pulling, and *tracking* branches

### Rewriting History: Squashing, Rebasing

- 1. Commit everything. Branch often.
- 2. Create a feature branch, several commits, squash